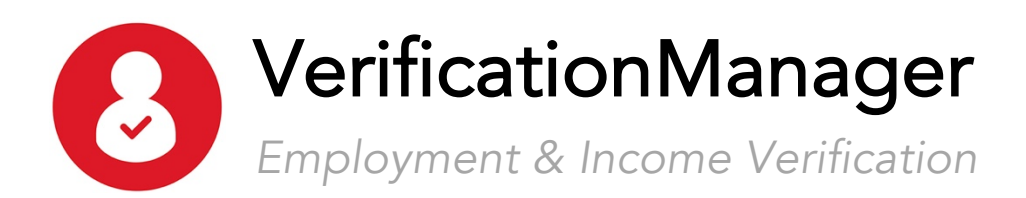

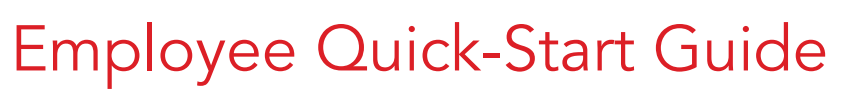

*Do you need to have your employment and/or income information verified? Follow these simple steps:*

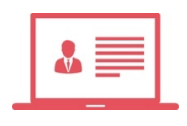

## Contact the Verifier

Instruct them to submit their request via VerificationManager.com

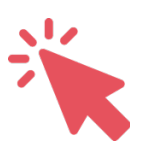

## Login to Your Account

Go to VerificationManager.com and login to your account or register for an account if you do not already have one.

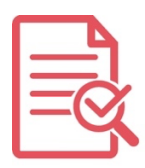

## Review the Request

Review the details of the information request to confirm that you know the verifier and the reason for their request.

Click Approve or Deny.

That's it!

Or, to generate your own employment letter, login and click the Generate Employment Letter button from the *My Account* page.

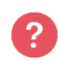

help@VerificationManager.com